**Online- und Mobile-Banking Ihrer Sparkasse.**

# Digital ist einfach.

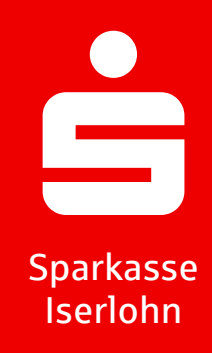

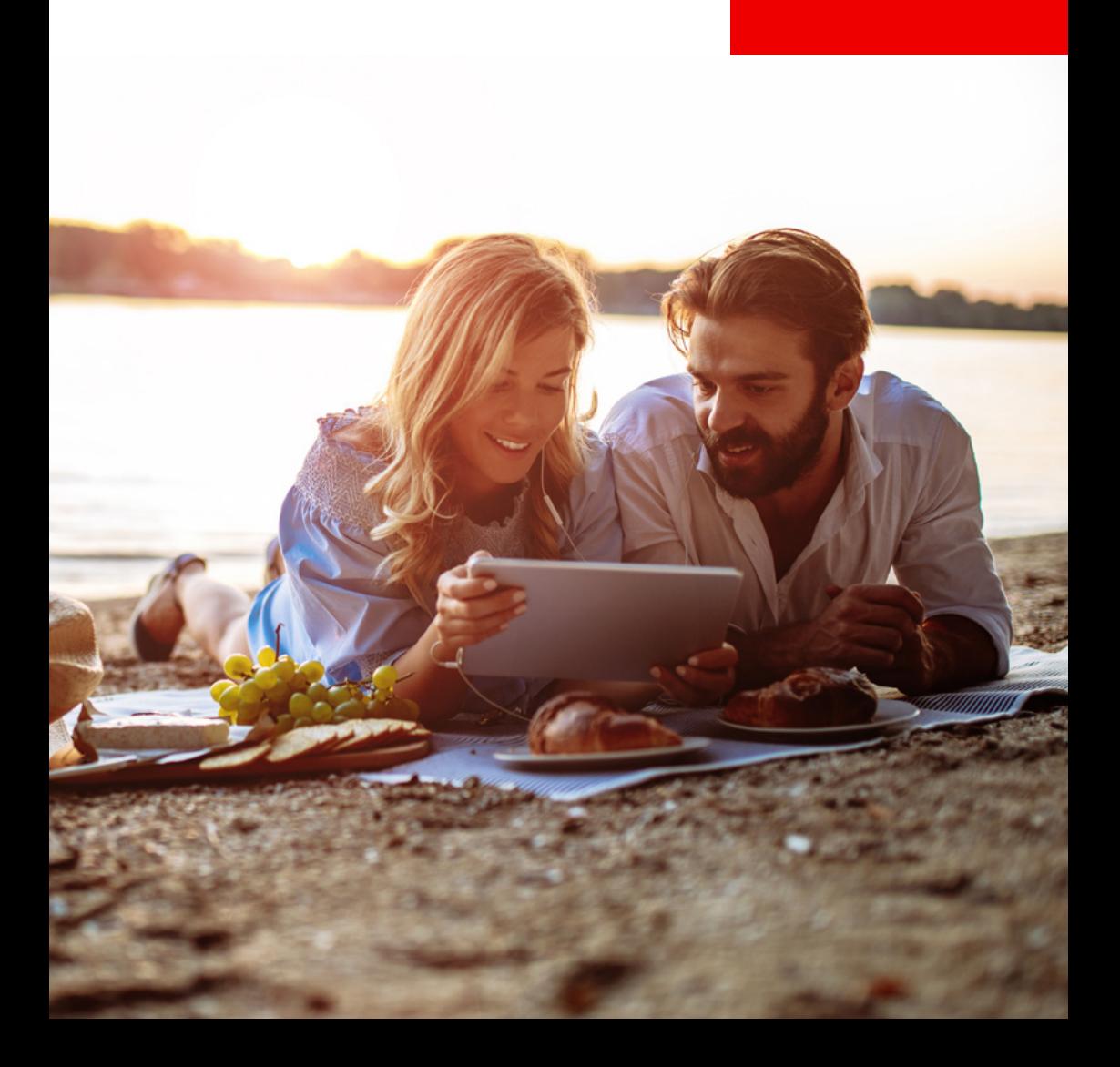

# Willkommen in Ihrer digitalen Sparkasse! Inhalt

Bankgeschäfte zu erledigen, ist so einfach und bequem wie nie. Mit Ihrem Sparkassen-Konto und unseren innovativen Online- und Mobile-Banking-Services haben Sie Ihre Finanzen stets im Blick. Ob mit dem Smartphone, Tablet, Laptop oder PC – Ihre Internet-Filiale bietet Ihnen rund um die Uhr einen sicheren Zugang zu all Ihren Konten.

Ihre Sparkasse der Stadt Iserlohn

Impressum: 8. Auflage 2024 Sparkasse der Stadt Iserlohn **[www.sparkasse-iserlohn.de](http://www.sparkasse-iserlohn.de)**

Verantwortlich für Konzeption und Redaktion: e-liberate GmbH, Lüneburg www.e-liberate.de

Dieses Werk einschließlich aller seiner Teile ist urheberrechtlich geschützt. Jede Verwertung außerhalb der engen Grenzen des Urheberrechtsgesetzes ist ohne Zustimmung der e-liberate GmbH unzulässig und strafbar. Das gilt insbesondere für Vervielfältigungen, Übersetzungen, Mikroverfilmungen und die Einspeicherung und Verarbeitung in elektronischen Systemen. Die Hinweise und Wertungen in diesem Buch sind von den Autoren sorgfältig erwogen und geprüft, eine Haftung der Autoren der Sparkasse der Stadt Iserlohn bzw. der e-liberate GmbH ist jedoch ausgeschlossen.

#### Hinweis:

Sofern im Text von Sparkassen-Card und Sparkassen-Karte Basis die Rede ist, handelt es sich jeweils um eine Debitkarte.

- 4 [Ihre Internet-Filiale](#page-2-0)
- 6 [Online- und Mobile-Banking](#page-3-0)
- 10 [Online-Produkte und Service-Center](#page-5-0)
- 11 [Sparkassen-App](#page-5-0)
- 12 [pushTAN](#page-6-0)
- 13 [chipTAN](#page-6-0)
- 14 [Elektronisches Postfach](#page-7-0)
- 16 [Finanzplaner](#page-8-0)
- 17 [Kontowecker](#page-8-0)
- 18 [Mobile Services](#page-9-0)
- 20 [Weitere Apps](#page-10-0)
- 21 [Kontaktloses & mobiles Bezahlen](#page-10-0)
- 22 [giropay Das Online-Bezahlverfahren](#page-11-0)
- 24 [Kartenzahlung im Internet](#page-12-0)
- 26 [Sicherheitstipps kurz und knapp](#page-13-0)

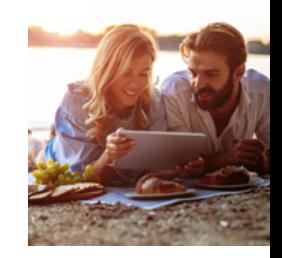

[www.sparkasse-iserlohn.de](http://www.sparkasse-iserlohn.de)

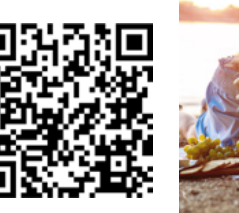

# <span id="page-2-0"></span>Ihre Internet-Filiale

Egal wann, egal wo, egal ob mit Smartphone, Tablet, Laptop oder PC – im Internet

Einsprung in das Firmenkundenportal mit speziellen Angeboten und Services für Firmen-, Gewerbe- und Geschäftskunden

Alle Produkte, Services und Infos rund um die Sparkasse

Weitere Informationen zum Start ins Online-Banking, Übersicht der Funktionen und Leitfäden

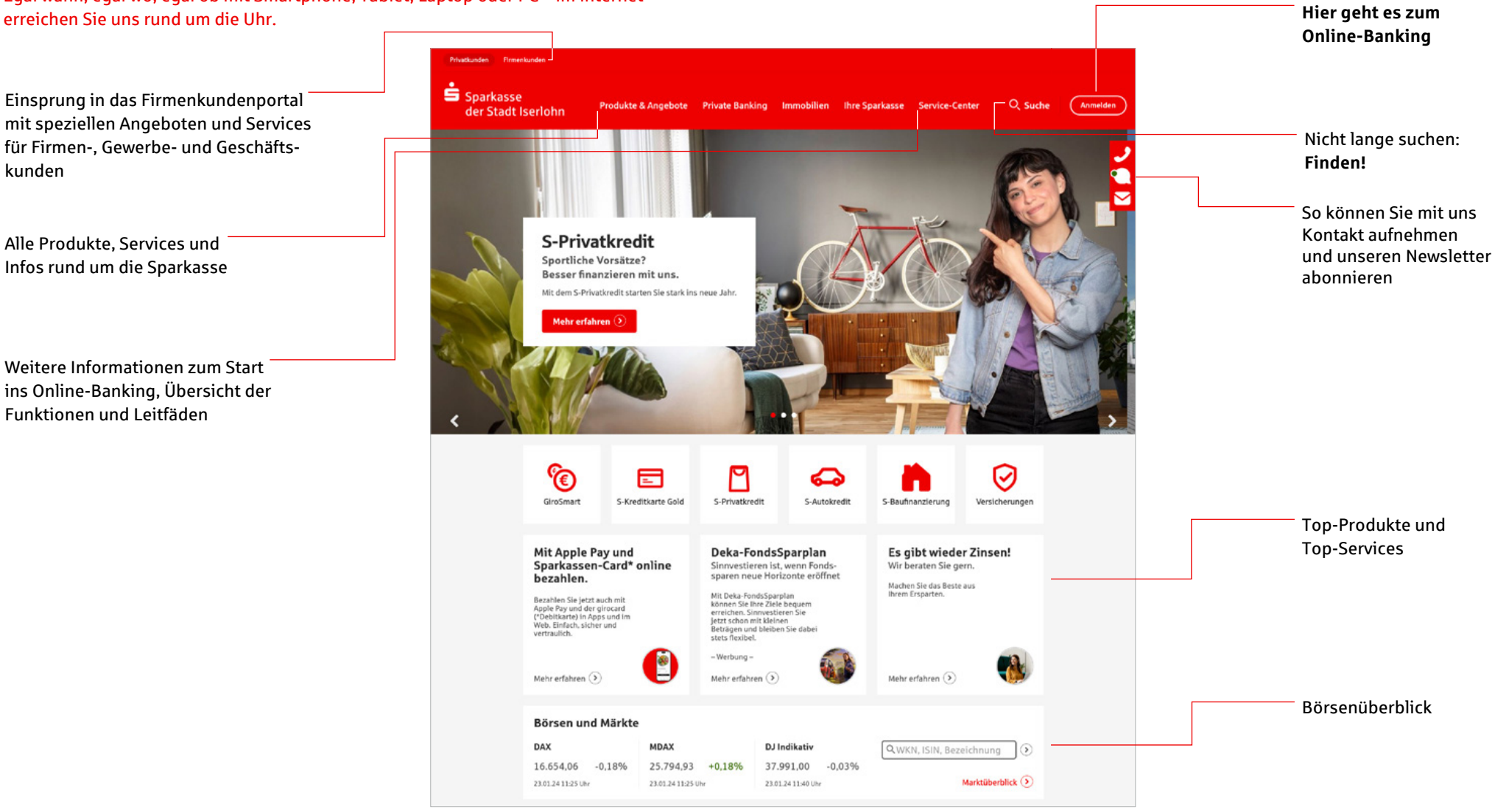

# <span id="page-3-0"></span>Online- und Mobile-Banking

Eine Seite – viele Services. Erledigen Sie Ihre Bankgeschäfte dort, wo Sie gerade sind und nutzen Sie Ihr Sparkassen-Konto sowie dank Multibanking auch die Konten bei anderen Geldinstituten bequem online. Sie benötigen lediglich eine Online-Banking-Vereinbarung und ein Smartphone, Tablet, einen Laptop oder PC mit Internetverbindung.

### **Funktionen**

- Kontoführung (z. B. Überweisung, Echtzeit-Überweisung, Dauerauftrag)
- **Finanzplaner mit Haushaltsbuch**
- Finanzübersicht alle Konten, Karten und Salden Ihrer Sparkassen und Banken auf einen Blick
- Elektronisches Postfach für Kontoauszüge und Dokumente
- Kontowecker
- Kreditkartenumsätze und -abrechnungen (auf Wunsch)
- Limitneutrale Überträge zwischen eigenen Konten

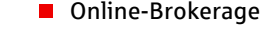

- **Prepaid-Handy aufladen**
- Gutscheine kaufen
- **PIN/TAN-Verwaltung**
- Berater kontaktieren (verschlüsselter Nachrichtenkanal)
- Darlehensübersicht
- $\blacksquare$  giropay
- **■** Lastschrifteinzug
- Berechtigte Ablehnung der Einlösung einer Lastschrift (Lastschrift-Rückgabe)

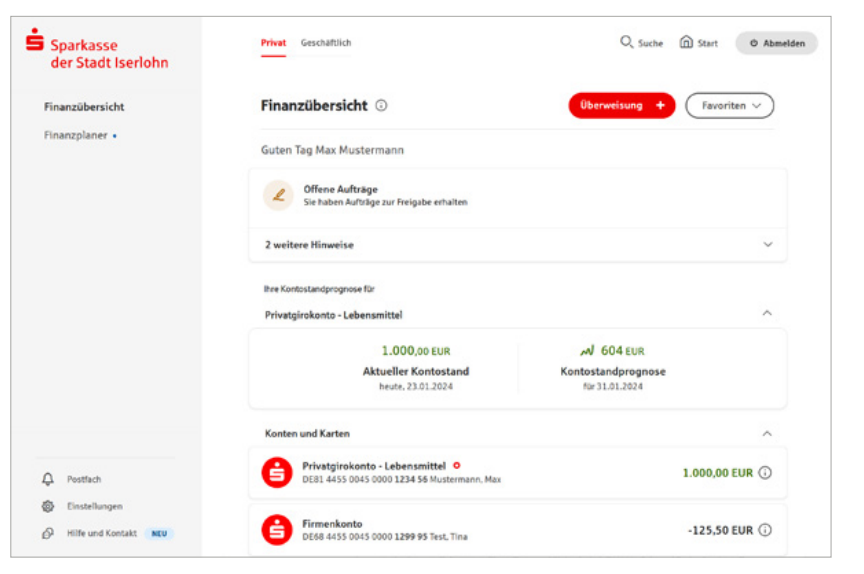

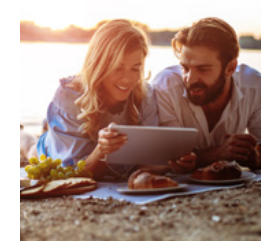

## Ihr Start ins Online-Banking

Nachdem Sie Ihre Eröffnungs-PIN erhalten haben, gehen Sie bitte wie folgt vor:

- 1. Rufen Sie Ihre Internet-Filiale auf: **[www.sparkasse-iserlohn.de](http://www.sparkasse-iserlohn.de)**
- 2. Klicken Sie rechts oben auf *Anmelden*, um zum Login-Bereich für das Online-Banking zu gelangen.

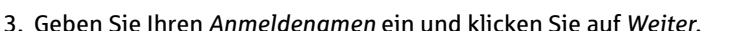

4. Geben Sie im folgenden Fenster Ihre *Eröffnungs-PIN* ein. Sofern gewünscht, klicken Sie auf den darunter liegenden Schalter und melden Sie Ihr Gerät als vertrauenswürdig an [\(siehe Seite 9\)](#page-4-0). Bestätigen Sie Ihre Eingaben durch einen Klick auf *Anmelden*.

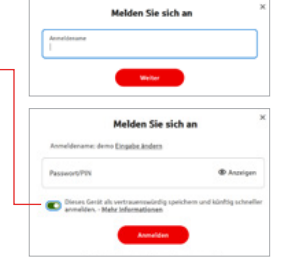

 $Q$ , Suche  $\sqrt{Am}$ 

- 4. Sie werden nun aufgefordert eine neue PIN für Ihr Online-Banking festzulegen.
- 5. Unter *Einstellungen / Persönliche Daten / Passwort/PIN* haben Sie die Möglichkeit Ihr Passwort (oder Ihre PIN) zu ändern.

# Hohe Sicherheit durch regelmäßige Freigabe

Sowohl beim Login in das Online-Banking alle 180 Tage, als auch beim Zugriff auf Umsätze welche älter als 90 Tage sind, geben Sie diese frei. Deshalb sollten Sie jederzeit Zugang zu Ihrem Freigabe-Verfahren haben, auch unterwegs.

### Mehr Komfort im Online-Banking

Durch intelligente Sicherheitsmaßnahmen sind bestimmte Zahlungsaufträge ohne Freigabe möglich. Unter *Einstellungen / Sicherheit & TAN-Verfahren / Freigabeeinstellungen für Überweisungen* können Sie folgende Überweisungen einstellen:

- Zahlungen an sich selbst also zwischen Ihren Zahlungskonten bei derselben Sparkasse – sind bequem ohne Freigabe möglich.
- Kleinbetragszahlungen bis 30 Euro können ganz ohne Freigabe erfolgen. Intelligente Sicherheitssysteme prüfen im Einzelfall, ob eine Freigabe erforderlich ist.
- Eine IBAN-Liste ohne TAN-Eingabepflicht (Whitelist) kann eingerichtet werden und vereinfacht Zahlungsaufträge, die schneller werden.

Es kann allerdings sein, dass die individuellen Sicherungssysteme der Sparkasse in Einzelfällen eine Freigabe verlangen.

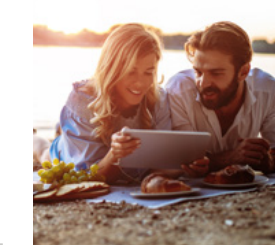

# <span id="page-4-0"></span>Die Finanzübersicht: alle Konten auf einen Blick

Einen Überblick über Ihre online zur Verfügung stehenden Konten finden Sie in der Finanzübersicht. Klicken Sie für Details bzw. Funktionen auf das entsprechende Konto. Neben Ihren Sparkassen-Konten können Sie sich auch Ihre Konten bei anderen Banken und auch bei Zahlungsdiensten wie giropay oder PayPal anzeigen lassen.

# Online-Brokerage

Erledigen Sie Ihre Wertpapiergeschäfte bequem über das Internet. So behalten Sie Ihr Depot immer im Blick.

### **Funktionen**

- Zugang zu den Börsenplätzen weltweit und rund um die Uhr
- Alle Vorgänge zum Depot online erledigen.
- Übersichtliche Finanzübersicht
- Wertpapiere kaufen, verkaufen und Depots verwalten

### **Einrichtung**

■ Ihre Depots werden mit der Online-Banking-Vereinbarung automatisch freigeschaltet.

### **Depot-Cockpit**

 Überblick über die letzten Orders (Depotbestand, Depotstruktur, Depotentwicklung) – alles auf einen Blick

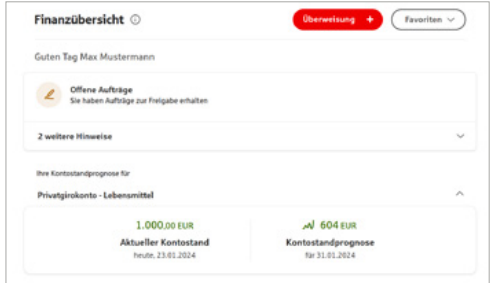

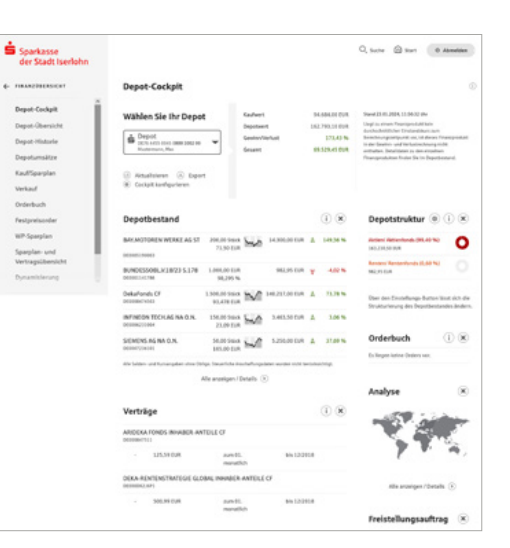

# Echtzeit-Überweisung

Die Echtzeit-Überweisung oder auch "Instant Payment" bietet Ihnen die Möglichkeit, innerhalb von Sekunden Geld zum Empfänger zu überweisen. Sie können die Echtzeit-Überweisung schnell und unkompliziert in der Internet-Filiale oder über die Sparkassen-App nutzen.

### **Vorteile**

Das Geld ist in Sekunden beim Empfänger.

### **Voraussetzungen**

- Girokonto mit Online-Banking-Vertrag
- Zahlungsempfängerbank unterstützt die Funktion "Echtzeit-Überweisung"

# Multibanking: alle Konten und Depots im Überblick

- Integrieren Sie Ihre Konten von anderen Banken und Sparkassen
- Erhalten Sie einen schnellen Überblick über Ihre Finanzen
- $\blacksquare$  Einfach, kostenfrei und sicher

### Zugang für Drittdienste

Mit der Funktion *Kontozugriffe von Drittdiensten (PSD2)* können Sie Drittdienste bequem verwalten (*Einstellungen / Sicherheit & TAN-Verfahren*). Hier sehen Sie, welche Kontoinformations- oder Zahlungsauslösedienste in Ihrem Auftrag auf Ihr Konto zugreifen. Außerdem haben Sie die Möglichkeit, Ihre erteilten Zustimmungen direkt im Online-Banking zu widerrufen.

# Geräteerkennung

### Schützt Ihr Online-Banking noch effektiver gegen mögliche Angriffe

Mit der Geräteerkennung ist eine schnelle Anmeldung in der Internet-Filiale mit bekannten Geräten möglich. Wenn Sie eine Anmeldung mit einem unbekannten Gerät durchführen, müssen Sie zusätzlich zur Eingabe von Anmeldenamen und Online-Banking-PIN immer eine Freigabe per chipTAN oder der pushTAN-App vornehmen. Bei der Anmeldung zum Online-Banking haben Sie dann die Wahl, ob Sie das genutzte Gerät speichern möchten.

Außerdem haben Sie die Möglichkeit Ihre als vertrauenswürdig gespeicherten Geräte im Online-Banking unter *Einstellungen* / *Sicherheit & TAN-/Freigabeverfahren* / *Geräteverwaltung* zu verwalten.

# <span id="page-5-0"></span>Online-Produkte

Mit wenigen Schritten ist Ihr neues Konto eröffnet, eine Kreditkarte bestellt oder ein Kredit beantragt. Unsere Online-Produkte finden Sie unter: **[www.sparkasse-iserlohn.de](http://www.sparkasse-iserlohn.de)**

**Kredite und Finanzierungen**

### **Konten und Karten**

- Sparkassen-Card
- Sparkassen-Kreditkarte
- Sparkassen-Card Plus
- S-Autokredit

■ S-Privatkredit

- S-Baufinanzierung
- S-Dispositionskredit

# Service-Center

In unserem Service-Center haben wir für Sie alle wichtigen Services übersichtlich zusammengefasst: **[www.sparkasse-iserlohn.de/servicecenter](http://www.sparkasse-iserlohn.de/servicecenter )**

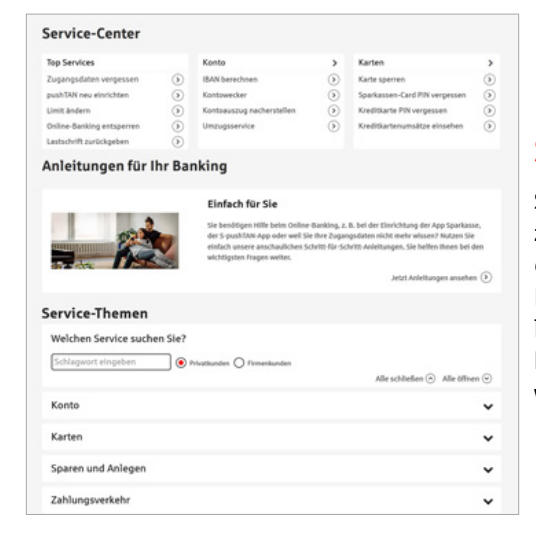

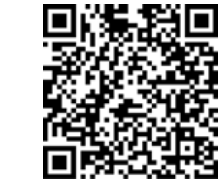

# Schritt-für-Schritt-Anleitungen

**Sparen und Anlegen** ■ Sparkassenbrief **Online Tagesgeld** DekaBank Depot **K**ündigungsgeld

Sie benötigen Hilfe beim Online-Banking, z. B. bei der Einrichtung der Sparkassen App oder der Freischaltung Ihrer pushTan-App? Dann nutzen Sie einfach unsere anschaulichen Schritt-für-Schritt-Anleitungen. Sie helfen Ihnen bei den wichtigsten Fragen weiter.

# Sparkassen-App

# Unsere Banking-App

Die Sparkassen-App ist die meistgenutzte Banking-App und ist in puncto Sicherheit TÜV-zertifiziert. Mit der App können Sie Ihre Konten und Depots auf Ihrem Smartphone oder Tablet verwalten.

### **Sparkasse**

Mit der kostenfreien App können Sie die Konten Ihrer Sparkasse verwalten – und bei Bedarf auch alle Konten bei anderen Kreditinstituten.

### **Funktionen**

s

- Zahlungsverkehr (Überweisung, Echtzeit-Überweisung, Dauerauftrag)
- **Finanzübersicht**
- **Finanzplaner**
- Depotbestand anzeigen
- Multibanking  $\blacksquare$
- Umsätze grafisch auswerten
- **Elektronisches Postfach**
- Apple Pav
- giropay Geld-Senden П
- **Fotoüberweisung**
- $\blacksquare$  Kreditkarte online
- $\blacksquare$ Geldautomaten- und Filialsuche
- Kontowecker
- **Börseninformationen**
- **Handy-Aufladung**
- **Kartensperre**
- GiroCode
- Ratenkredit aus Kontoumsätzen
- **Anzeige im Dark Mode**
- Viele weitere Services und Vorteile

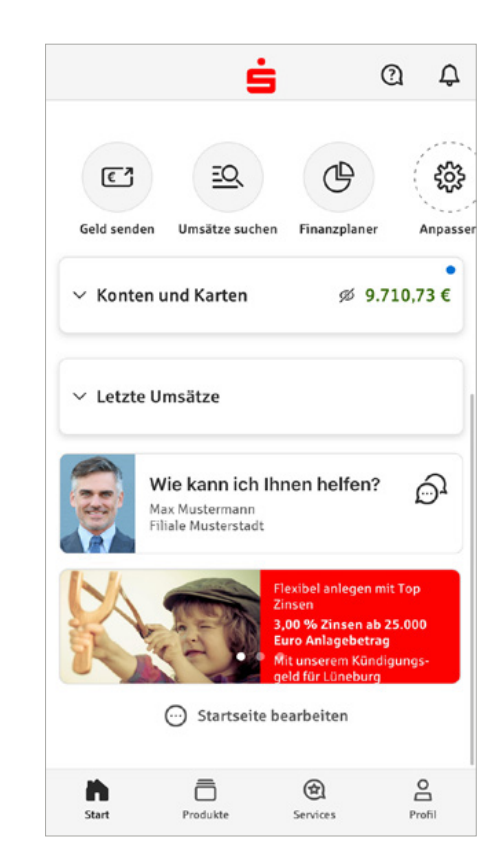

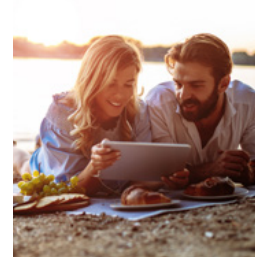

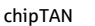

chipTAN

<span id="page-6-0"></span>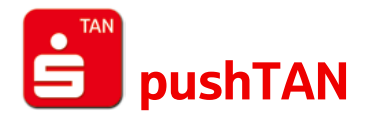

Unser modernes Verfahren richtet sich an Kunden, die ihr Banking auch mobil nutzen möchten. Sie benötigen ein Smartphone oder Tablet und die kostenfreie App S-pushTAN.

### **Funktionen**

- Automatische TAN-Übermittlung für freigegebene Aufträge
- Nutzbar für Android- und iOS-Systeme
- Verknüpfung mit der Sparkasse-App möglich
- Unterstützt auch Transaktionen oder Aufträge in der Internet-Filiale (klassisches Online-Banking am PC oder Laptop)
- Nutzung von Online-Banking ist über eine Finanzsoftware möglich (z. B. StarMoney oder SFirm).

# Freischaltung S-pushTAN-App

Freischaltung der App auf Ihrem Smartphone oder Tablet

- 1. Installieren Sie die App "S-pushTAN" aus dem App-Store (Google Play / App Store).
- 2. Starten Sie die App "S-pushTAN" und klicken Sie auf "Jetzt einrichten" / "Registrierungs*daten erhalten*". Bestätigen Sie die Hinweise mit "*Weiter*" und vergeben Sie anschließend ein sicheres Passwort. Das Passwort muss aus mind. 8 Zeichen bestehen.
- 3. Scannen Sie den QR-Code aus dem Registrierungsbrief mit Ihrer Smartphone-Kamera ein. Anschließend werden Sie aufgefordert, Ihre Identität mit der Eingabe Ihrer Online-Banking-Zugangsdaten zu bestätigen.

# Transaktionen mit S-pushTAN-App

Für die Ausführung von Transaktionen melden Sie sich einfach im Online-Banking an.

- 1. Geben Sie die Daten für den gewünschten Auftrag ein und bestätigen Sie diese. Sie werden nun zur Freigabe in Ihrer pushTAN-App aufgefordert.
- 3. Vergleichen Sie Ihre Auftragsdaten.
- 4. Bestätigen Sie Ihren Auftrag indem Sie den Button *Auftrag freigeben* nach rechts wischen. Die Übermittlung des Auftrages wird Ihnen bestätigt.
- 2. Öffnen Sie Ihre pushTAN-App. Nach der Anmeldung werden Ihnen die Auftragsdaten angezeigt.

### **Vorteile**

- Auftragsfreigabe mit einem mobilen Endgerät
- Hohe Sicherheit: Die S-pushTAN-App ist entweder per Passwort oder biometrischer Authentifizierung geschützt und nach aktuellen Sicherheitsstandards verschlüsselt.
- Zur Auftragsfreigabe werden Betrag und Empfänger-IBAN zur Kontrolle in die pushTAN-App übermittelt.

Beim chipTAN-Verfahren generieren Sie sich die TAN selbst. Hierfür benötigen Sie lediglich Ihre Sparkassen-Card (Debitkarte) und einen TAN-Generator, den Sie bei Ihrer Sparkasse erwerben können.

### **Vorteile**

- **Mit jedem internetfähigen PC, Tablet,** Laptop oder Smartphone nutzbar.
- Unterstützt das Banking über die Internet-Filiale, mit der Sparkassen-App und mit einer Finanzsoftware.
- Hohe Sicherheit: Vor der Anzeige der TAN werden Betrag und Ausschnitte der Empfänger-IBAN zur Kontrolle im Generator angezeigt.
- Zusätzlicher Schutz: Die Verwendung der TAN ist zeitlich begrenzt und nur für den jeweiligen Auftrag gültig.

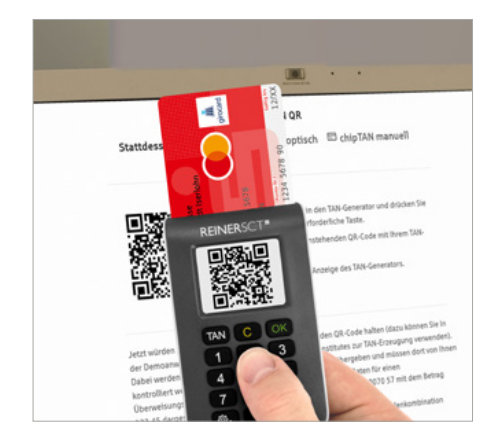

# Transaktionen mit chipTAN

Für die Ausführung von Transaktionen melden Sie sich einfach im Online-Banking an und führen Sie nachfolgende Schritte aus:

- 1. Geben Sie die Daten für den gewünschten Auftrag ein und bestätigen Sie diese.
- 2. Sparkassen-Card (Debitkarte) in den TAN-Generator stecken.
- 3. Die Auftragsdaten werden eingelesen, indem Sie den TAN-Generator beim **chipTAN QR-Verfahren** direkt vor die QR-Abbildung auf dem Monitor halten. Beim **optischen chipTAN-Verfahren** halten Sie den TAN-Generator im 30-Grad-Winkel

an die blinkende Grafik auf dem Monitor. Passen Sie diese ggf. mit den Buttons über der Grafik an.

- 4. Die Daten werden auf dem TAN-Generator angezeigt. Bestätigen Sie jeweils nach der Kontrolle mit *OK*. Bei Abweichungen kontaktieren Sie bitte Ihren Kundenberater.
- 5. Der TAN-Generator zeigt die TAN an. Geben Sie die TAN ein und bestätigen Sie diese. Die Übermittlung des Auftrages wird Ihnen bestätigt.

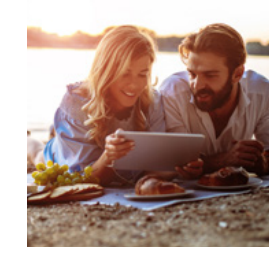

# <span id="page-7-0"></span>Elektronisches Postfach

Über den sicheren Zugang zum Online-Banking bietet Ihnen unser Elektronisches Postfach eine übersichtliche Zusammenstellung Ihrer Auszüge und Dokumente sowie wichtiger Nachrichten Ihres Beraters.

### **Vorteile**

- **Auszüge werden automatisch im** praktischen PDF-Format hinterlegt.
- Auszugserstellung für Girokonten, Kreditkarten, Kredite/Darlehen, Bausparverträge, Versicherungen sowie Depotund Wertpapierabrechnungen möglich. Sie bestimmen, zu welchen Konten Auszüge in das Elektronische Postfach geliefert werden.
- **Benachrichtigungsfunktion per** E-Mail möglich
- Kontaktieren Sie Ihre Beraterin/Ihren Berater und tauschen Sie Unterlagen sicher aus.
- Schnelle Übertragung der Daten im geschützten Bereich
- Sichere und langfristige Ablage Ihrer Dokumente

# Elektronische Kontoauszüge freischalten

Schalten Sie Ihre Konten gleich frei, wenn Sie die Kontoauszüge künftig elektronisch erhalten möchten. **Sparkasse** One One Comme

- 1. Klicken Sie in der Navigationsleiste unten links auf *Nachrichten* / *Postfach.*
- 2. In den *Einstellungen* können Sie unter *Empfangs- & Versandregeln* Ihre Konten freischalten.
- 3. Wählen Sie die gewünschten Konten unter K*onten und Verträge hinzufügen* und klicken Sie auf *Übernehmen*.
- 4. Wenn Sie per E-Mail über neue Dokumente in Ihrem Postfach informiert werden möchten, können Sie dies auch in den *Einstellungen* mit der Funktion *Benachrichtigungen* einrichten.

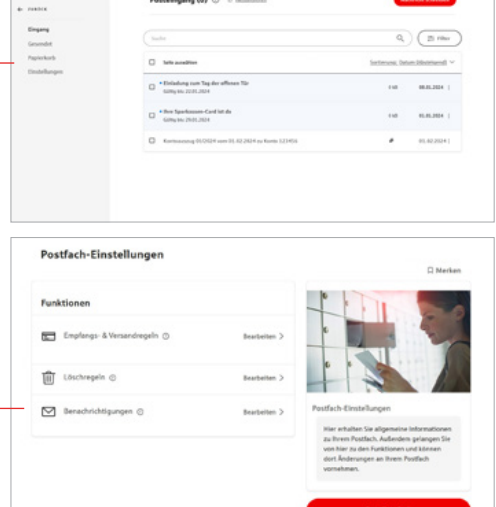

# Persönliche Nachrichten

Im Elektronischen Postfach können Sie über einen gesicherten Weg mit Ihrer Sparkasse kommunizieren.

- 1. Klicken Sie in der Navigationsleiste unten links auf *Nachrichten* / *Postfach* und wählen *Nachricht schreiben* aus.
- 2. Schreiben Sie Ihre Mitteilung.
- 3. Versenden Sie die Nachricht mit Klick auf den Button *Nachricht senden*.

# Auszüge abrufen

Ihre Auszüge erhalten Sie automatisch monatlich. Sie können sie jederzeit einsehen.

- 1. Klicken Sie in der Navigationsleiste unten links auf *Nachrichten* / *Postfach* um in Ihren Posteingang zu gelangen.
- 2. Wählen Sie unter *Filter* als Nachrichtentyp *Kontoauszüge* aus und Sie erhalten diese übersichtlich zusammengefasst.

# Löschregeln festlegen

Unter *Nachrichten* / *Postfach* / *Einstellungen* legen Sie auf Wunsch Löschregeln für Ihre Postfach-Dokumente fest. So räumt sich Ihr Postfach bequem selbst auf!

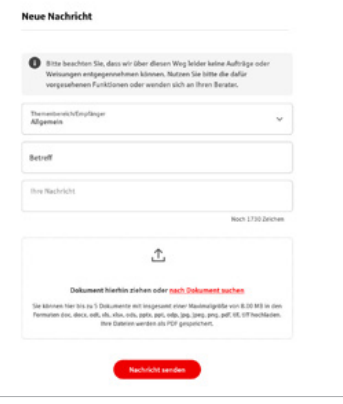

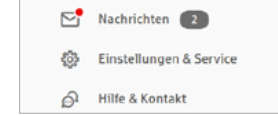

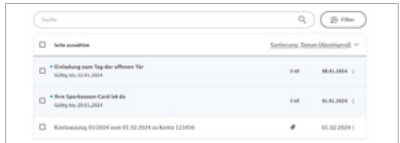

# <span id="page-8-0"></span>Finanzplaner

Mit dem Finanzplaner haben Sie Ihr digitales Haushaltsbuch direkt in Ihrem Online-Banking. Ihre Umsätze werden automatisch in Kategorien aufgeteilt und können so bequem ausgewertet werden. So erhalten Sie Antworten auf Fragen wie "Was gebe ich monatlich für Einkäufe aus?", "Habe ich in den vergangenen Monaten mehr ausgegeben als eingenommen?".

### **Vorteile**

- Auswertung für Sparkassen- und Landesbankkonten, sowie Konten bei Privat- und Genossenschaftsbanken
- Individuelle und verständliche Finanzauswertung für unterschiedliche Zeiträume
- Dank automatischer Kategorisierung entfällt mühsames Einsortieren der Umsätze in Rubriken
- Zugriff auf Ihren Finanzplaner über alle Endgeräte egal ob zuhause am Laptop oder unterwegs auf dem Smartphone

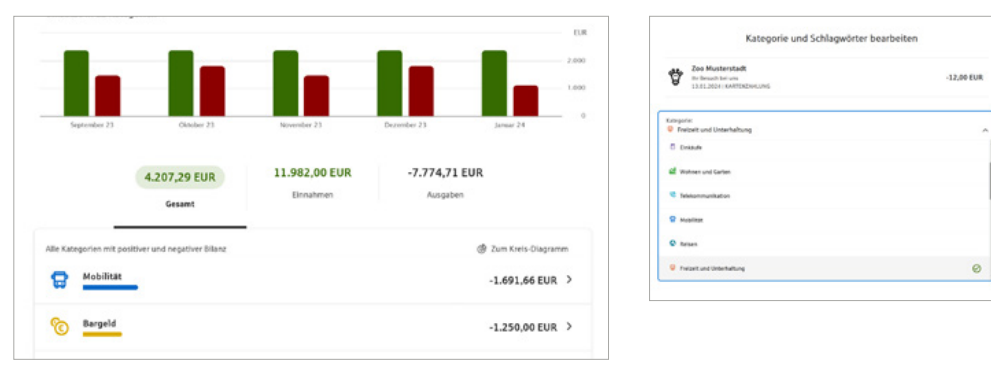

### **Funktionen**

- Detaillierte Auswertung Einfach visuell aufbereitet
- Individuelle Auswertung
- **Kontostandprognose**
- **Budgetplaner**
- **Einbindung von Vermögenswerten**
- Automatische Kategorisierung
- **Schlagwörter und Umsatzsplitting**

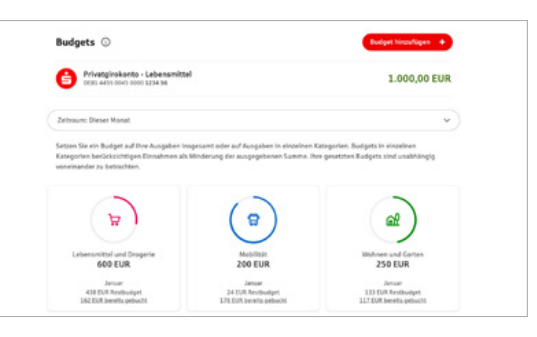

# Kontowecker

Der Kontowecker ist eine Benachrichtigungsfunktion im Online-Banking. Nach einmaliger Freischaltung und Einrichtung Ihrer persönlichen Kontowecker werden Sie automatisch über Aktivitäten auf Ihrem Konto informiert.

### **Vorteile**

- Automatische Benachrichtigung rund um die Uhr
- Kontostände und -umsätze jederzeit im Blick
- **Bequeme und schnelle Einrichtung im** Online-Banking
- Individuelle Einstellungen Ihrer persönlichen Wecker

### **Funktionen**

- **Limitwecker | Dispowecker –** klingelt, wenn ein von Ihnen festgelegter Kontostand über- oder unterschritten wird.
- Umsatzwecker klingelt, sobald ein Umsatz auf dem ausgewählten Konto gebucht wurde.
- **Kontostandswecker | Depotwertwecker –** klingelt täglich bei Veränderung Ihres Kontostandes/Depotwertes.
- **Orderwecker –** klingelt bei Aktivitäten oder Fristen in Ihrem Depot.
- **Fälligkeitenwecker –** klingelt, sobald Ihre Wertpapiere fällig sind.
- **Depotlimitwecker | Kurslimitwecker –** klingelt, wenn ein von Ihnen festgelegter Depotstand oder der Bewertungskurs eines Wertpapiers über- oder unterschritten wird.

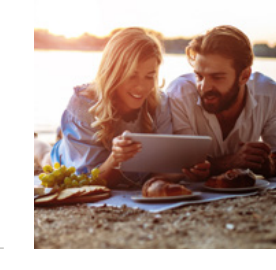

- **Kartenwecker –** informiert Sie zeitnah über Zahlungen von Ihrem Konto mit einer Sparkassen-Card.
- **Überweisungswecker** informiert Sie zeitnah über abgehende Überweisungen von Ihrem Konto.
- **Echtzeit-Überweisungswecker –** informiert Sie bei Eingang, erfolgreich ausgeführten oder fehlgeschlagenen Echtzeitüberweisungen.
- **Gehaltswecker –** informiert Sie zeitnah über Gutschriften des überwachten Kontos, die als Lohn-, Gehalts- oder Renteneingang erkannt werden.
- Kreditkartenwecker klingelt bei erfolgreichen Autorisierungen zum ausgewählten Kreditkarten-Belastungskonto.
- Themenwecker klingelt, wenn ein Ereignis zum ausgewählten Thema vorliegt.
- **Budgetwecker** informiert, wenn ein Budget (eine Kategorie) die von Ihnen definierte Grenze erreicht.
- **Vertragscheck-Kündigungswecker –** erinnert Sie an eine mögliche Kündigung eines Vertrages.

### **Einrichtung**

Für die Freischaltung gewünschtes Girokonto auswählen und links in der Navigation über *Kontowecker* freischalten.

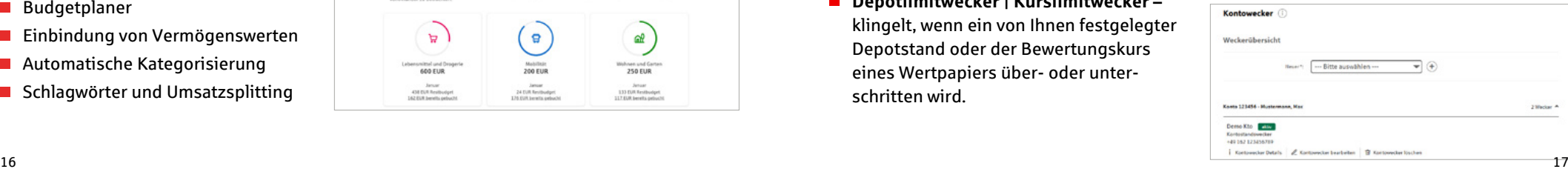

 $\rightarrow$ 

Rechnung oder QR-Code scan...

Überweisungsdaten mit dem Hand

Vorlage auswählen **Bo** Überweisungsdaten aus Vorlag

鉴

# <span id="page-9-0"></span>Mobile Services

# Fotoüberweisung

Mit der Fotoüberweisung in der Sparkassen-App können Sie Ihre Rechnungen und Überweisungsträger einfach mit dem Smartphone abfotografieren beziehungsweise PDF-Dokumente öffnen. Die zahlungsrelevanten Daten werden automatisch erkannt und direkt in das Überweisungsformular übertragen. Lästiges Abtippen gehört der Vergangenheit an.

### **Sie benötigen**

### **Vorteile**

- Ein Online-Banking-Girokonto bei uns
- Die Sparkassen-App auf Ihrem **Smartphone**
- Kein aufwendiges Abtippen der Zahlungsinformationen
- Keine Fehler beim Überweisen

### **Einfach bezahlen mit der Fotoüberweisung**

- 1. Starten Sie Ihre Sparkassen-App und wählen Sie in der Bankingfunktion *Geld senden / Überweisung* oder *Dauerauftrag* und wählen anschließend *Rechnung oder QR-Code scannen* aus.
- 2. Fotografieren Sie Ihre Rechnung oder den Überweisungsträger einfach mit Ihrer Smartphonekamera ab oder laden Sie ganz einfach eine PDF-Datei mit den Zahlungsinformationen hoch. Überprüfen Sie, ob alle Daten deutlich sichtbar sind und klicken Sie auf *Weiter*. Die intelligente Texterkennung liest automatisch alle relevanten Werte für die Überweisung aus.
- 3. Die Daten werden automatisch in die Überweisungsmaske übertragen. Überprüfen Sie alle Angaben auf Richtigkeit. Bei Bedarf können Sie die Daten anpassen. Klicken Sie auf *Senden*.
- 4. Anschließend bestätigen Sie den Zahlungsauftrag mit der Auftragsfreigabe.

# **[www.sparkasse-iserlohn.de/filialfinder](http://www.sparkasse-iserlohn.de/filialfinder)**. SCHUFA-BonitätsCheck

Mit dem SCHUFA-BonitätsCheck können Sie einen verlässlichen Nachweis Ihrer Zahlungsfähigkeit vorlegen – ohne sensible Finanzdaten preiszugeben. Das Zertifikat enthält nur Informationen, die für den erfolgreichen Vertragsabschluss unbedingt erforderlich sind.

- **Anerkannter Bonitätsnachweis** mit wenigen Klicks
- Digitales Zertifikat ist online verfügbar
- Sensible Finanzdaten bleiben gewahrt

# GiroCode

Mit der GiroCode-Funktion Ihrer Sparkassen-App bezahlen Sie Rechnungen ohne mühsames Eintippen der Überweisungsdaten. Den QR-Code einscannen, Auftrag freigeben – fertig.

### **Vorteile**

- Einfaches Einlesen des GiroCodes in Ihre Sparkassen-App
- Rechnungen können am Bildschirm oder auch vom Papier eingescannt werden.
- Mühsames Eintippen von Empfänger, IBAN, Betrag und Verwendungszweck entfällt.
- Zahlendreher oder Tippfehler sind ausgeschlossen alle relevanten Rechnungsdaten sind im GiroCode enthalten.
- Sicher, wie Sie es von Ihrem Online-Banking gewohnt sind.
- Rechnungen auch mobil mit dem Smartphone überweisen.
- Sekundenschnelles Scannen spart Ihnen wertvolle Zeit.

### Geldautomaten- und Filialsuche

Egal, wo Sie sind – mit der Geldautomatensuche in der Internet-Filiale und in der Sparkassen-App finden Sie die Filialen und Geldautomaten der Sparkasse in Ihrer Nähe. Deutschlandweit stehen Ihnen über 22.000 Geldautomaten der Sparkasse zur Verfügung.

In Ihrer Sparkassen-App unter *Services / Filialen und Geldautomaten* aufrufbar oder auf

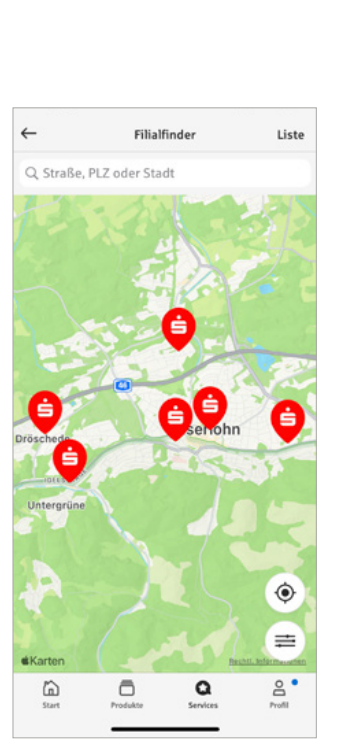

# Kontaktloses & mobiles Bezahlen mit Karte oder Smartphone

Der NFC-Chip (Near Field Communication) auf Ihrer Sparkassen-Card (Debitkarte), Ihrer Sparkassen-Kreditkarte oder in Ihrem Smartphone ermöglicht das kontaktlose und mobile Bezahlen: Zahlungen in weniger als einer Sekunde, ohne Unterschrift, ohne Eingabe der PIN sowie ohne Bargeld.

#### **Vorteile**

- Bezahlen durch einfaches Vorhalten Ihrer Sparkassen-Card (Debitkarte), der Sparkassen-Kreditkarte oder Ihres Smartphones an das Bezahl-Terminal
- Hygienischer Bezahlvorgang
- Die kontaktlose Zahlung dauert weniger als eine Sekunde und verkürzt die Wartezeit
- In der Regel Beträge bis 50 Euro ohne PIN

### **So funktioniert kontaktloses und mobiles Bezahlen**

- 1. Dem Kassierer mitteilen, dass mit Karte gezahlt werden soll. Auf dem Display erscheint der zu zahlende Betrag.
- 2. Sie halten Ihre Karte oder das Smartphone über/neben das Bezahlterminal.

# girocard kontaktlos

Mit der girocard-kontaktlos-Funktion können Sie Ihren Einkauf kontaktlos bezahlen. Dafür müssen Sie Ihre Sparkassen-Card (Debitkarte) nur kurz an das Terminal halten.

girocard

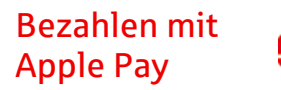

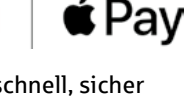

Mit Apple Pay bezahlen Sie schnell, sicher und vertraulich in vielen Geschäften und online. Gehen Sie einfach in die Wallet-App und fügen Sie Ihre Sparkassen-Card (Debitkarte) oder Sparkassen-Kreditkarte hinzu. Nach der Freigabe in der Sparkassen-App steht Ihnen Apple Pay zur Verfügung.

## "Mobiles Bezahlen" mit Android $TM^*$

Überall dort, wo kontaktloses Bezahlen funktioniert, ist auch das Bezahlen mit dem Smartphone möglich. Laden Sie einfach die App "Mobiles Bezahlen" auf Ihr Smartphone und hinterlegen Ihre Karten digital.

### **Voraussetzungen**

- Einen Online-Banking-Vertrag
- Eine Sparkassen-Card (Debitkarte) oder eine Sparkassen-Kreditkarte
- **Ein Smartphone mit aktueller Android-**Version und aktiver NFC-Funktion

### **Einrichtung auf dem Android-Smartphone**

- 1. Laden Sie aus dem Google Play Store die App "Mobiles Bezahlen" herunter.
- 2. In der App hinterlegen Sie Ihre Karte.
- 3. Die Auswahl mit einer Freigabe bestätigen.

# <span id="page-10-0"></span>Weitere Apps

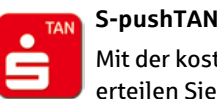

Mastercard und Visa bieten Ihnen

### **B** S-ID-Check

einen Service, der für Sie das Einkaufen im Internet mit Ihrer Kreditkarte noch sicherer macht. Installieren Sie die App S-ID-Check und registrieren Sie Ihre Kreditkarte **direkt nach Erhalt** in der S-ID-Check-App. Bei Einkäufen in Online-Shops mit Ihrer Kreditkarte erhalten Sie zur Bestätigung der Zahlung eine push-Nachricht über die S-ID-Check-App. So haben Sie den höchsten Sicherheitsstandard für Zahlungen im Internet.

**Mobiles Bezahlen**

Vermeiden Sie an der Kasse unnötiges Suchen nach Bargeld. Bezahlen Sie Ihre Einkäufe einfach mit dem Smartphone und machen dieses zu Ihrer

Details zum Mobilen Bezahlen auf Seite 21.

**ApplePay**

Mit der kostenfreien App S-pushTAN erteilen Sie jederzeit Ihre Freigabe mit Ihrem mobilen Endgerät. Ganz gleich, wie Sie Online-Banking verwenden: Sie können pushTAN mit Mobile-Banking-Apps, im Online-Banking oder in Finanz-Software-Produkten (z. B. StarMoney oder SFirm) nutzen. Bei der mobilen Nutzung erfolgen TAN-Empfang und Transaktion auf einem Gerät. Die S-pushTAN App wird auch für Freigaben bei Kartenzahlungen im Internet verwendet. Verfügbar für iOS und Android-Nutzer.

### **Finanzchecker**

Mit der Finanzchecker-App kontrollieren Sie Ihre Ausgaben und wissen immer, wie viel Geld übrig ist. So haben Sie immer den vollen Überblick über die eigenen Finanzen.

# **S-Invest**

Verwalten Sie Ihr Wertpapier-Portfolio komfortabel und übersichtlich.

Mit der Verknüpfung an die Sparkassen-App ist die Übernahme von Daten einfach gestaltet.

### **Sparkasse Business**

Mit der App Sparkasse Business verfügen Sie über die Möglichkeit,

Ihre geschäftlichen Finanzen über eine separate App zu verwalten. So können Sie zusätzlich zum Online-Banking Ihre Banking-Aufgaben immer dann erledigen, wann und wo es Ihnen passt.

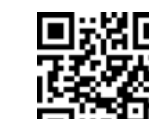

Laden Sie sich die Apps einfach herunter:

**[www.sparkasse-iserlohn.de/app](http://www.sparkasse-iserlohn.de/app)**

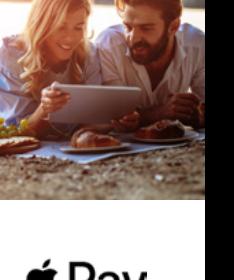

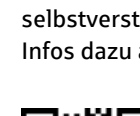

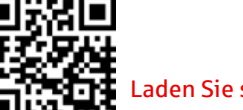

digitalen Geldbörse.

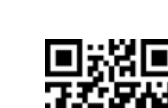

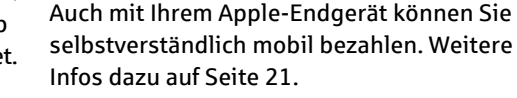

 $\bullet$ Š

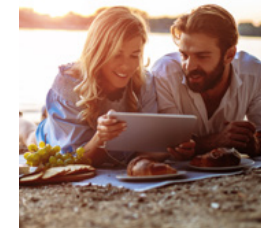

# <span id="page-11-0"></span>Online-Bezahlverfahren Ihrer Sparkasse

giropay ist ein Online-Bezahlverfahren und vereint die bisherigen Zahlungsverfahren paydirekt, giropay und Kwitt. Sie können bequem im Internet zahlen und sind flexibel durch das umfassendere Zahlungsangebot. Durch die Zusatzfunktion *giropay Geld-Senden* können Sie zudem schnell und unkompliziert Überweisungen bis 30 Euro an Familie und Freunde aus Ihrer Handy-Kontaktliste tätigen.

### **Ihre Vorteile**

- Bezahlung direkt vom Girokonto ohne zwischengeschaltete Drittanbieter
- Deutsche Sicherheitsbestimmungen und **Standards**
- Einfache und schnelle Nutzbarkeit

### **Sie benötigen**

- Ein Girokonto mit Online-Banking
- Die Registrierung für giropay in Ihrem Online-Banking
- Fine F-Mail-Adresse

# Registrierung für giropay

Um giropay zu nutzen, registrieren Sie sich bequem in Ihrem Online-Banking unter **[www.sparkasse-iserlohn.de/giropay](http://www.sparkasse-iserlohn.de/giropay)**.

Anschließend erhalten Sie zur Aktivierung eine E-Mail an ihre angegebene E-Mail-Adresse. Nach der Bestätigung können Sie Ihre Einkäufe, neben der Bezahlung mit den Online-Banking-Zugangsdaten, wahlweise auch mit ihrem giropay-Konto bezahlen.

- **Auswahlmöglichkeiten der präferierten** Zahlungsmethoden (Benutzername/Passwort/Biometrie oder Online-Banking)
- Immer und überall einsetzbar
- Käuferschutz zur Absicherung von Käufen im Internet
- Zur Bezahlung ohne Freischaltung benötigen Sie Ihre Online-Banking-**Zugangsdaten**
- Zur Bezahlung mit der digitalen Sparkassen-Card benötigen Sie die App Mobiles Bezahlen

qiropay

### Flexible Auswahlmöglichkeit des Bezahlverfahrens mit giropay

Gehen Sie wie gewohnt in Ihren Online-Shop und legen Sie die gewünschten Produkte in den Warenkorb. An der Kasse werden Sie nach der Zahlungsmethode gefragt. Wählen Sie hier giropay aus. giropay bietet Ihnen nun drei Möglichkeiten:

### **Option 1: Bezahlung mit Ihrem giropay-Konto**

# A giropay Wilkommen bei giropa **B.** Next heavy becomes the desired

Geben Sie Ihren giropay-Login mit Benutzername und Passwort ein und bestätigen Sie die Zahlung. Die Zahlung erfolgt direkt von Ihrem Girokonto.

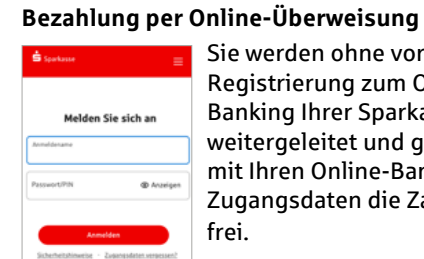

**Option 2:** 

Sie werden ohne vorherige Registrierung zum Online-Banking Ihrer Sparkasse weitergeleitet und geben mit Ihren Online-Banking-Zugangsdaten die Zahlung frei.

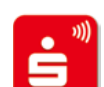

### **Option 3: Bezahlung mit digitaler Sparkassen-Card**

Geben Sie anschließend mit Ihrer digitalen Sparkassen-Card in der Android™-App "Mobiles Bezahlen" die Zahlung frei (z. B. mit biometrischer Authentifizierung).

### giropay Geld-Senden

Sie wollen mit einem Freund gemeinsam ins Kino gehen, haben aber nicht genügend Bargeld dabei? Ihr Freund leiht Ihnen das Geld und bezahlt für Sie – mit giropay Geld-Senden können Sie Ihre "Schulden" sofort und umkompliziert begleichen.

#### **Sie benötigen**

- Ein Smartphone mit der Sparkassen-App
- Einmalige Registrierung für giropay Geld-Senden in der Sparkassen-App
- Die deutsche Mobilfunknummer des Zahlungsempfängers in der Kontaktliste der Sparkassen-App

### **Hinweis:**

Bis 30 Euro in der Regel ohne Freigabe (TAN).

# <span id="page-12-0"></span>Kartenzahlung im Internet ...

### … mit Ihrer Sparkassen-Card (DMC)

3-D Secure freischalten und sicher mit 2-Faktor-Authentifizierung im Internet bezahlen! Sie benötigen dafür Ihre Sparkassen-Card mit Co-Badge Debit Mastercard<sup>®</sup> (Debitkarte)\* und die S-pushTAN App.

### **Mit 3-D Secure einfach und sicher weltweit online bezahlen.**

Die 2-Faktor Authentifizierung mit 3-D Secure macht Ihren Einkauf im Internet mit Ihrer Sparkassen-Card mit Co-Badge Debit Mastercard® (Debitkarte)\* noch sicherer. Mit diesem Sicherheitsstandard können Sie sich weltweit bei Online-Händlern als rechtmäßige Karteninhaberin und rechtmäßiger Karteninhaber ausweisen und sind vor unrechtmäßigem Gebrauch Ihrer Karte durch Dritte geschützt.

### **Einfach, sicher und gut geschützt.**

Die Freischaltung Ihrer Sparkassen-Card für 3-D Secure gewährleistet Ihnen weiterhin einfach, sicher und gut geschützt im Internet zu bezahlen. Die Bestätigung Ihrer Zahlungen erfolgt dabei in der S-PushTAN App.

Mehr Informationen unter **[www.sparkasse.de/3dsecure](http://www.sparkasse.de/3dsecure)**

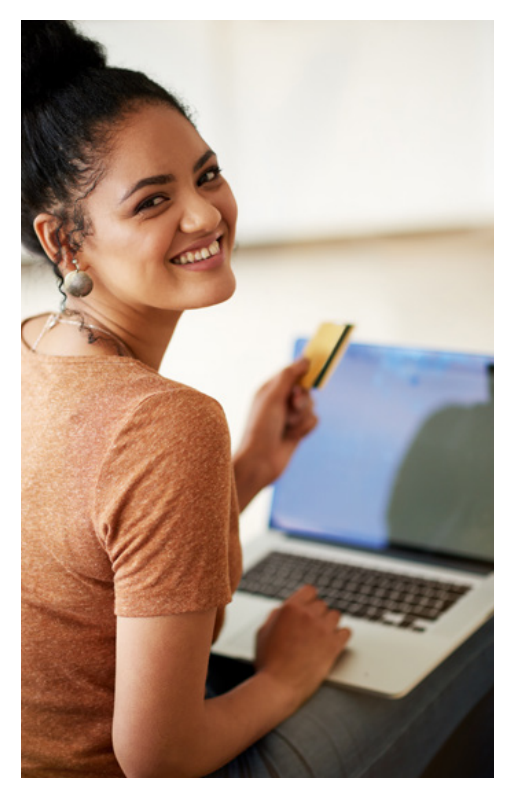

### … mit Ihrer Kreditkarte

Mastercard bietet Ihnen einen Service, der für Sie das Einkaufen im Internet mit Ihrer Kreditkarte noch sicherer macht – Mastercard® Identity Check™. Die Nutzung ist bei Online-Zahlungen Pflicht.

### **Vorteile der Nutzung von Secure-Verfahren**

- Kostenfrei registrieren
- Höchster Sicherheitsstandard für Kreditkartenzahlungen im Internet
- **Uneingeschränkt bezahlen**
- Einfache Anwendung durch Freigabe in der App S-ID-Check oder per mTAN

### **Registrierung**

### Registrieren Sie Ihre Kreditkarte **direkt nach Erhalt** in der **S-ID-Check-App**.

- 1. Installieren Sie die App S-ID-Check auf Ihrem Smartphone/Tablet, öffnen Sie diese und klicken Sie auf *Los geht's*. Wenn Sie kein Smartphone/Tablet besitzen, nutzen Sie alternativ das mTAN-Verfahren.
- 2. Hinterlegen Sie Ihre Sparkassen-Kreditkarte in der App oder geben Sie die Kartennummer manuell ein.
- 3. Alle Online-Banking-Nutzer werden automatisch in das Online-Banking weitergeleitet und können sich dort ganz einfach mit Ihrem Anmeldenamen und PIN abschließend registrieren. Zur Legitimation wird das präferierte Freigabeverfahren verwendet.

### **So einfach ist die Zahlungsfreigabe**

Die Identität des Karteninhabers wird während des Bezahlvorgangs bei teilnehmenden Online-Händlern überprüft – durch zusätzliche Freigabe der Kartenzahlung:

- Kontrolle der Zahlungsdetails durch den Karteninhaber
- Bestätigung der Kartenzahlung in der App "S-ID-Check" oder durch Eingabe einer mTAN (per SMS)
- Freigabe der Zahlung

Der Abschluss des Bezahlvorgangs ist in vielen Fällen nur so möglich.

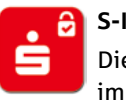

### **S-ID-Check**

Die App S-ID-Check können Sie sich im App Store oder im Play Store herunterladen.

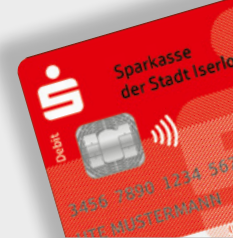

mastercard **ID Check** 

# <span id="page-13-0"></span>Sicherheitstipps kurz und knapp

Bevor Sie Ihr Online-Banking nutzen oder Ihre Kreditkarte im Internet verwenden, nehmen Sie sich bitte einige Minuten Zeit für die nachfolgenden wichtigen Informationen.

### **Fit für das Internet**

Wer die wichtigsten Grundregeln beachtet, kann sich gegen Angriffe aus dem Internet weitestgehend schützen. Erläuterungen, wie Sie Betrugsversuche erkennen, Ihren Computer und den Zugang zum Internet absichern sowie wichtige Hinweise zu aktuellen Betrugsversuchen erhalten Sie auf: **[www.sparkasse-iserlohn.de/sicherheit](http://www.sparkasse-iserlohn.de/sicherheit)**

- Aktualisieren Sie regelmäßig Ihr Betriebssystem und Ihre eingesetzten Programme.
- **Arbeiten Sie nicht mit Administrator**rechten auf Ihrem Computer.
- Nutzen Sie eine Firewall und einen Virenscanner und halten Sie diese immer aktuell.
- Löschen Sie nach Geschäften über das Internet immer den Browserverlauf und Cache.
- **Erledigen Sie Bankgeschäfte oder** Online-Einkäufe nie über ein fremdes WI AN
- Hinterlegen Sie keine persönlichen Zugangsdaten auf fremden Portalen, geben Sie diese auch nicht an Dritte weiter.
- Achten Sie darauf, dass Sie Online-Geschäfte nur über eine verschlüsselte Verbindung tätigen.
- Für Online-Banking oder einen Einkauf im Internet geben Sie die Internetadresse immer von Hand ein.
- Bevor Sie Ihre Kreditkarte im Internet nutzen, registrieren Sie diese in der App S-ID-Check.
- Öffnen Sie keine Dateianhänge in E-Mails von unbekannten Absendern.
- Folgen Sie nie Aufforderungen, Zahlungsaufträge zu bestätigen, die Sie per E-Mail oder Telefon erhalten.

### **Sicheres Online-Banking und Bezahlen im Internet**

Diese Regeln sollten Sie unbedingt beachten:

### Vorsichtig sein

Mit der Eingabe der TAN bzw. der Auftragsfreigabe wird im Regelfall eine Überweisung von Ihrem Konto bestätigt. Denken Sie daran, wenn Sie nach Ihren Bankdaten oder einer TAN/Auftragsfreigabe gefragt werden, ohne dass Sie eine Transaktion in Auftrag geben wollen.

### Misstrauisch sein

Wenn Ihnen etwas seltsam vorkommt, brechen Sie im Zweifel lieber die Aktion ab. Ihre Sparkasse wird Sie zum Beispiel niemals auffordern, eine TAN oder Auftragsfreigabe für Gewinnspiele, Sicherheitsupdates oder vermeintliche Rücküberweisungen einzugeben.

### Daten kontrollieren

Auf dem Display Ihres TAN-Generators oder Ihres Mobiltelefons werden Ihnen die wichtigsten Auftragsdaten angezeigt. Falls die Anzeigedaten nicht mit Ihrem Auftrag übereinstimmen, brechen Sie die Aktion ab.

### Sichere Eingabe

Wenn Sie Ihre Anmeldedaten zum Online-Banking eingeben: Schauen Sie immer, ob das Schlosssymbol im Browser zu sehen ist.

### **Übrigens:**

Kein Mitarbeiter der Sparkasse wird Sie auffordern, Ihre Zugangsdaten zum Online-Banking preiszugeben – weder per E-Mail, per Fax, per Telefon noch persönlich.

### Aufmerksam bleiben

Kontrollieren Sie regelmäßig die Umsätze auf Ihrem Konto. Das geht im Online-Banking und mit Ihren Kontoauszügen. Nur so erkennen Sie unberechtigte Abbuchungen rechtzeitig und fristgerecht.

### Tageslimit eingrenzen

Sie haben mit uns ein Tageslimit für Überweisungen vereinbart. Mit Ihrem persönlichen Verfügungsrahmen schränken Sie die Möglichkeiten unberechtigter Zugriffe ein.

### Zugang sperren

Falls Sie den Verdacht haben, dass mit der Banking-Anwendung irgendetwas nicht stimmt, sperren Sie Ihren Zugang:

- Geben Sie dreimal eine falsche PIN ein oder
- rufen Sie uns direkt an unter 02371 216-0 oder
- rufen Sie den Sperr-Notruf 116 116 an – deutschlandweit kostenfrei. Auch aus dem Ausland ist der Sperr-Notruf erreichbar.

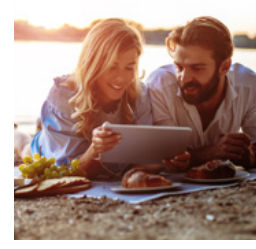

### **Wir sind für Sie da:**

### **Sparkasse Iserlohn**

Schillerplatz 6 58636 Iserlohn Telefon: 02371 216-0 info@sparkasse-iserlohn.de [www.sparkasse-iserlohn.de](http://www.sparkasse-iserlohn.de)

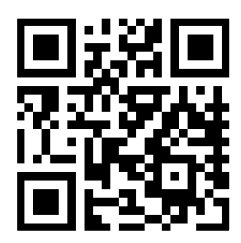

**[www.sparkasse-iserlohn.de](http://www.sparkasse-iserlohn.de)**